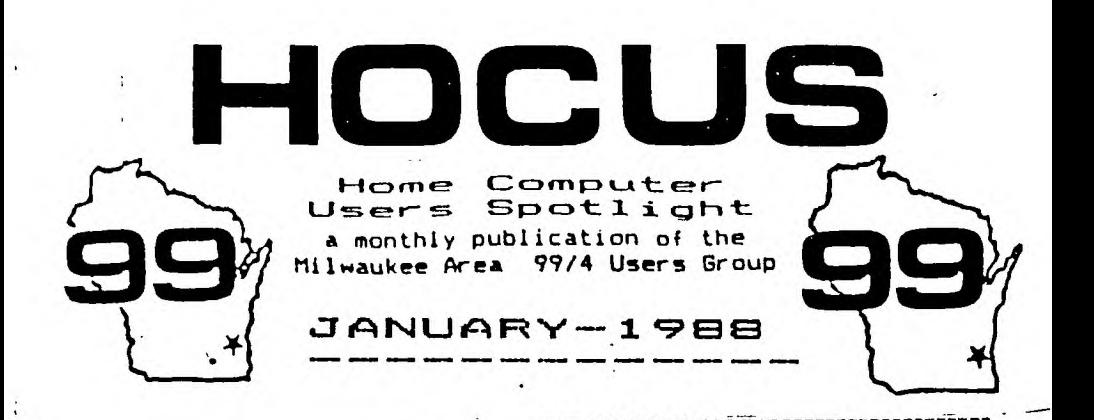

MILWAUKEE AREA USER GROUP 4122 GLENWAY WAUWATOSA WI 53222

President...D.Walden 5292173<br>Vice-Pres...J.Schroeder 2644755 Treasurer...P.Norton 4619754 Westerwich Ming<br>Librarian...E.VonDerEhe 5490592<br>Librarian...E.VonDerEhe 5490592<br>Librarian...F.Pabian 3275819 **3275819**<br>5350133 Newsletter..6. Hit: S. L. B. .... Schroeder/Walden/Hitz

- Next Eroup Meeting February 13.1998 2nd Saturday Wauwatosa Savings & Lean 7500 West State Street 12:00 Noon - 4:09 PM
- Northside Sub-Meeting<br>February 2, 1998 1st Tuesday<br>Security Savings & Loan 5555 North Fort Washington  $7:00$ PM  $-10:00$ PM
- Southside Sub-Meeting February 15, 1998 3rd Tuesday Franklin State Bank 7000 Sauth 74st Street<br>7:00PM - 10:00PM

Annual Membership Oues Individual  $-$  \$10 Family  $-115$ 

1333 au s HOCUS NEWSLETTER INDEX  $7 - 7$ Imaginative Programming - Jim Feterson à-5 Box Dots (game) - Wesle, Pichardson  $\mathbf{L}$ Debugging Procedures - - Jim Paterson TicTacToe with LightPen - Jim Bures  $10$ "DUFFY" (cartoons) - HAMMOND  $11 - 12$ Tics From Tigercub - Tigercub Software  $\mathbf{I}$ 

**Guess who?** 

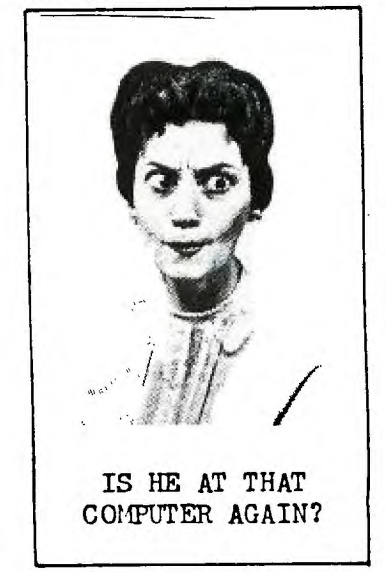

100 DISPLAY AT(3,10)ERASE AL L: "GO-SEARCH": : TAB(7); "by J im Peterson" 110 DISPLAY AT(7,1):" For us e before modifying a": "progr am.":" Searches a program sa .'ved in":"MERGE format, finds all":"lines containing a ju  $mo.$ " 120 DISPLAY AT(12.1):"sorts into 'to' line number": "seau ence, outputs to screen": "or printer.' 130 DATA GOTO, GOSUB, THEN, ELS E, RUN, RETURN, RESTORE, USING, E RROR 140 DIM C(200):: FOR J=1 TO 9 :: READ GO\$(J):: NEXT J ::  $A = 1$ 150 DISPLAY AT(16,1): "FILENA ME? DSK" :: ACCEPT AT(16,14)  $: F$ 160 ON ERROR 170 :: OPEN #1: "DSK"&F\$, INPUT , VARIABLE 163 :: GOTO 180 170 DISPLAY AT(18, I):"I/D ER ROR" :: ON ERROR STOP :: RET **URN 150** 180 DISPLAY AT(18,1): "OUTPUT  $TO$   $P$ " $t$ " (S)creen":"  $(P)ri$ nter" :: ACCEPT AT(18,11)SIZ E(-1)VALIDATE("PS"):Q\$ 190 IF QS="P" THEN DISPLAY A T(22,1): "PRINTER? PIO" :: AC CEPT AT(22,10)SIZE(-18):P\$ : : OPEN #2:P\$ :: D=2 200 LINPUT #1:AS 210 IF POS(As, CHRs(201), 3)=0 **THEN 260** 220 LN=ASC(SEG\$(A\$, 1, 1))#256 +ASC(SEG\$(A\$, 2, 1)):: P=3 230 X=POS(A\$,CHR\$(201),P):: IF X=0 THEN 260 :: LREF=ASC( SEG\$(A\$,X+1,1))#256+ASC(SEG\$  $(As, X+2, 1)$ )::  $S=X-1$ 240 Z=ASC(SEG\$(A\$, S, 1)):: G= (PDS("1341351761291691361482 37165", STR\$(Z), 1)+2)/3 :: IF  $2<sub>100</sub>$  OR G<1 THEN S=5-1 :: IF SK3 THEN G=1 ELSE 240 250 CS=STRS(LREF)&", "&STRS(L N)&STR\$(G):: C(A)=VAL(C\$);; A=A+1 :: P=X+3 :: C\$="" :: G OTO 230 260 P=3 :: C\$="" :: IF EOF(1 ITHEN CLOSE #1 ELSE 200 270 DISPLAY AT(24, 1): "SORTIN G" :: A=A-1 :: CALL LONGSHEL

 $LN(A, C()$ 

IMAGINATIVE PROGRAMMING

#### by Jim Peterson

Most of the fun (and frustration) of programming is in figuring out a way to do something you haven't done before. Self-taught programmers often devise some highly unconventional methods of solving problems, and this example contains some doozies!

This is a greatly improved version of a program which appeared in Tips from the Tigercub. It is used to make a list of all program lines to which another line jumps, in order to avoid deleting those lines when modifying a program. Since it reads a program saved into a D/V 163 file by SAVE DSK (filename), MERGE it requires a disk drive.

Line 130 lists most of the Extended Basic statements which can direct a jump. In order to keep the array at less than 10 subscripts, for reasons to be explained later, I omitted the rarely used GO, BREAK and UNBREAK.

Line 140 dimensions an array to be used to store the records, and reads the DATA into another array. Line 150 asks for the filename of the MERGE format program to be examined. Note that the ACCEPT places the cursor after DSK, to make it plain that drive number and filename are to be entered. Line 160 opens the file and jumps over the error routine in 170. If the filename is not on the disk, etc., line 170 prints the error message and goes back to give you another chance. ON ERROR STOP prevents an erroneous I/O ERROR message if some later error should occur.

Line 180 obtains your choice of output, with a default of P, and rejects anything other than a single character P or S.

If printer output is selected, line 190 asks for printer designation, opens printer.

Line 200 reads in a program line, using LINPUT rather than INPUT so as to accept any and all characters. ASCII 201 is the token code that always precedes a line number reference, so line 210 searches for ASCII 201, starting at the 3rd character so as not to look for it in the program line number itself. If POS=0 there are no jumps from this line, so to 260.

Else, line 220 converts the tokenized 2-byte line number, of the line being examined, to its decimal form in LN, and sets P to start search for ASCII 201 at the 3rd byte. In line 230, X will be the position of the first ASCII 201, and the 2 bytes following it will be the line number jumped to, which is converted to its decimal equivelant LREF. The search for the statement directing the jump will begin at S, one byte to left of ASCII 201.

280 IF 0=0 THEN DISPLAY AT(1 2,1)ERASE ALL:"ANY KEY TO PA USE" 290 FOR J=1 TO A 11 AS=STR\$( C(J)):: X=POS(AS,".",i):: Y. VAL(SEGS(AS,LEN(AS),1))11 AS  $=$ SEG\$(A\$, 1, LEN(A\$)-1) 30d PRINT MD:SEGS(AS,1,X-1); TA8(7);GOS(Y);" FROM ";TA8(2 1);SEGS(AS,X+1,LEN(AS)) 310 CALL KEY(0,K,ST)i: IF ST =0 THEN 330 320 CALL KEY(0,K2,ST2)11 IF ST<1 THEN 320 330 NEXT J :: END 340 SUB LONGSHELLN(N,NNO) 350 D=N 360 D=INT(D/3)+1 FOR 1=1 TO N-D IF NN(I)<=NN(I+D)T HEN 390 11 T=NN(I+D):: J=I 370 NN(J+D)=NN(J):: J=J-D :: IF J<1 THEN 380 :: IF T<NN( J)THEN 370 380 NN(J+D)=T 390 NEXT I 400 IF D)1 THEN 360 410 SUBEND

# **Guess who?**

HE'S AT THAT COMPUTER AGAIN

In line 240, Z is the ASCII code found at position S. The POS statement lists the 3-digit ASCII codes of the words listed in line 130, in the same sequence. If I matches one of them, (G+2)/3 gives the subscript number of GOS for that word. Otherwise, if Z<100 the ASCII is not a token, or if G=0 then (G+2)/3 is less than 1, so the next search starts one byte to the left. If S becomes less than 3, the token being searched for must be that for GO, BREAK, or UNBREAK, which are not in the POS statement, so we will use the subscript 1 for GOTO instead. Otherwise, go back and continue searching.

When the token is found, line 250 converts the "to" line number into a string followed by a Period, followed by the string representation of the program line number followed by the string representation of the subscript number of GOS. For instance, if line 100 was 100 GOTO 1000, CS would be 1000.1001, which can be converted into a valid decimal 1000.1001 .

Then, the search will continue starting at the 3rd byte after the last ASCII 201 we found, the add-on variable CS is cancelled before being reused, and we go back to see if the program line contains another jump. If not, IF X=0 THEN 260, where we check EOF to see if the end of the file is reached, otherwise go back to read in the next program line, until finished.

Now, the data in CO is in program line number sequence, but we want to list it in "to" line number sequence. That's the reason for the weird method of decimal storage. Note that tacking the subscript number, from 1 to 9, onto the end of the decimal prevented the trailing zeros from being dropped. If CS="1000.100" then VAL(CS) would equal 1000.1, but VAL("1000.1001") equals 1000.1001.

So now, a simple sorting routine arranges the data into "to" line number sequence and, within that, into program line number sequence and even within that into subscript number sequence'

Finally, lines 290-330 convert the CO array back into a string so it can be taken apart into its three components and printed. Note that if printer output was not selected in line 180-190, D was not given a value and still equals 0 (its value in subroutine LONGSHELLN is not passed back to the main program) and PRINT MO causes output to the screen.

z

**1,/ I •VVI** 

÷

BYTBIONGER **4. f IN. 14 ULD 1U07** 

# 2 UBUQUXUVADI QITI ISIXTI

# By Wes!ey R. Richardson

```
100 REM BOX-DOTS
```
- **110** REM TI-99/4A EXTENDED BASIC WITH J OYSTICKS, TWO PLAYER GAME
- 120 REM WESLEY R. RICHARODSON, NOV 198 7
- 130 REM BLUEGRASS 99 COMPUTER SOCIETY, INC.
- 140 REM VARIABLES A, A\$, B, B\$, C, D, E, H\$, I ,J,M,N,P,O,R,S,T,WS,Z
- 150 CALL CLEAR :: CALL SCREEN(6):: FOR I=0 TO 12 :: CALL COLOR(I,16,1):: NEXT I
- 160 CALL CHAR(100,"0100000000000000FF0 00000000000000101010101010101FF010 10101010101")! BORDERS
- 170 T=1 :: CALL CHAR(98,RPT\$("F",16),9 9,"3030FCFC303000")! CROSS
- 180 REM RESTART POINT
- 190 GOSUB 1030
- 200 DISPLAY AT(6,3):"PRESS ALPHA LOCK DOWN"
- 210 DISPLAY AT(9,3)SIZE(-18):"PLAYER # 1 INITIAL?" :: ACCEPT AT(9,22)SIZE (1)VAL/DATE(UALPHA):A\$
- 220 IF LEN(AS)=0 THEN 210
- 230 DISPLAY AT(12,3)SIZE(-18):"PLAYER #2 INITIAL?" :: ACCEPT AT(12,22)5I ZE(1)VALIOATE(UALPHA):B\$
- 240 IF LEN(BS)=0 THEN 230
- 250 A=ASC(AS):: B=ASC(B5):: IF B<>A TH EN 270
- 260 DISPLAY AT(13,3):"LETTER OTHER THA N "6A\$ GOTO 230
- 270 DISPLAY AT(6,1):RPT\$("d",26):: DIS PLAY AT(15,3):"PUT ALPHA LOCK UP" :: DISPLAY AT(16,3):"THEN PRESS EN TER"
- 280 CALL  $KEY(0,1, J):$ : IF J=0 THEN 280
- 290 CALL CHARPAT(A,AS,B,BS):: CALL CHA R(105,A5,113,8\$)
- 300 RESTORE :: FOR 1=1 TO 15 :: READ W  $$ ::$  OISPLAY AT(I+4,1):W\$  $: :$  NEXT T
- 310 DATA "BOX-DOTS IS PLAYED BY TWO"," PLAYERS. EACH TRIES TO GET","THE MOST NUMBER OF BOXES"
- 320 DATA "WITH HIS LETTER IN IT.",""," PLAYERS TAKE TURNS USING","JOYSTIC KS TO MOVE THEIR"
- 330 DATA "CURSOR, AND THE FIRE BUTTON" ,"TO DRAW IN A LINE.","","YOU MUST DRAW AT LEAST ONE"
- 340 DATA "LINE ON EACH TURN, AND AFTER ","COMPLETING A BOX.","","HIGH SCO

RE WINS."

- 350 CALL BOXES(A\$):: CALL BOXES(B\$)
- 360 DISPLAY AT(21,8):"PRESS ANY KEY" : : CALL SOUNO(200,1760,0)
- 370 CALL CHAR(104,AS,112,85)
- 380 CALL  $KEY(0,1,1):$ : IF J=0 THEN 380
- 390 GOSUB 1030 :: A=0 :: 8=0 :: M=20 : : N=25
- 400 CALL SPRITE(#1,99,1,80,80,#2,99,1, 80,170,#3,98,1,185,25,#4,98,1,185, 81)
- 410 DISPLAY AT(10,1):"VERTICAL SIZE  $(1-20)$ ?";M :: DISPLAY AT(12,1):"HO RIZONTAL SIZE (1-25)?";N
- 420 ACCEPT AT(10,25)SIZE(-2)VALIOATE(N  $UMERIC$ ):M ::  $M=INT(M):IF$  ( $M<1$ )+( M>20)THEN 410
- 430 ACCEPT AT(12,25)SIZE(-2)VALIOATE(N  $UMENT = N = INT(N):: IF (N < 1) + ($ N>25)THEN 410
- 440 P=13+8\*INT((21-M)/2):: Q=174-8\*INT ((20-M)/2)
- 450 R=2148\*INI((26- N)/2):: 5=222- 8\*INT ((25-N)/2)
- 460 Z=INT(M\*N):: GOSUB 1030
- 470 FOR 1=3 TO INT((25-m)/2):: CALL HC HAR(I,3,32,26):: NEXT I
- 480 FOR I=24-INT((20-M)/2)TO 23 :: CAL L HCHAR(I,3,32,26):: NEXT **<sup>I</sup>**
- **490** FOR J=3 TO INT((30-N)/2):: CALL VC HAR(3,J,32,21):: NEXT J
- 500 FOR J=29-INT((25-N)/2)TO 28 :: CAL L VCHAR(3,J,32,21):: NEXT J
- 510 GOSUB 990
- 520 REM MAIN LOOP
- 530 CALL COLOR(#T,9+T,#(T+2),9+T)
- 540 CALL JOYST $(T, I, J)$ : CALL MOTION(#T ,-J-J,I+I)
- 550 CALL KEY(T,I,J):: IF J=0 THEN 540
- 560 IF I<>18 THEN 540
- 570 CALL MOTION(#7,0,0):: CALL POSITIO N(IT,I,J):: IF (I<P)+(I>0).(J<R)+( J>S)THEN 540
- 580 1=1+3 :: J=J+3
- 590 0=8\*INT((I+3)/8)+1 C=8\*INT((J+3 **)/0)::** E.ABS(I-0)-A85(J-C):: IF E. O THEN 540
- 600 IF E>0 THEN 710
- **610** REM HORIZONTAL
- 620 I=(0+7)/8 J=INT((J+7)/8):: CALL GCHAR(I,J,C)
- 630 IF C<>100 THEN 670
- **640** CALL HCHAR(I,J,101)
- 650 I=I-1 GOSUB 910 ! CHECK FOR BOX **AT** I-1,J
- 660 GOTO 810

670 IF C<>102 THEN 540

**NOVEMBER , 1997** 

## BYTEMONGER

# MORE BOX-DOTS

 $\mathcal{L}$ 

```
680 CALL HCHAR(I, J, 103)
 690 GOSUB 910 :: D=E :: I=I-1 :: GOSUB
      910 :: E=O+E ! CHECK FOR BOX AT I
     , J AND I-1, J
 700 GOTO 810
 710 REM VERTICAL
 720 I=INT([I+7)/8):: J=C/8 :: CALL GCH
     AR(I,J,C)730 IF C<>100 THEN 770
 740 CALL HCHAR(1, J, 102)
 750 J=J+1 :: GOSUB 910 ! CHECK FOR BOX
      AT I, J+1
 760 GOTO 810
 770 IF C<>101 THEN 540
 780 CALL HCHAR(I, J, 103)
 790 GOSUB 910 :: D=E :: J=J+1 :: GOSUB
      910 :: E=O+E ! CHECK FOR BOX AT I
     , J AND I, J+1
 800 GOTO 810
 810 REM TURN FINISHED ?
 820 IF E=0 THEN 890
830 IF (A+B)<Z THEN 540
 840 DISPLAY AT(24,17):"AGAIN? Y/N" ::
     FOR I=1 TO 6 :: CALL SOUND(200,220
     *2^I,0):: NEXT I
 850 ACCEPT AT(24,24)SIZE(-1)VALIDATE("
     YNyn''):W$860 CALL DELSPRITE(ALL):: T=T-(T=1)+(T
     -21
 870 IF (W$="Y")+(W$="y")THEN 180
 880 CALL CLEAR 11 CALL CHARSET 11 DISP
     LAY AT(12,3): "THANKS FOR PLAYING.
      WR" :: STOP
 890 CALL COLOR(#T, 1, # (T+2), 1):: T=T-(T
      =1)+(T=2):: GOTO 52Ø
 900 STOP
  910 REM CHECK FOR BOX
  920 CALL GCHAR(I, J, E):: E={E=103):: IF
      E=0 THEN 980
  930 CALL GCHAR(I, J-1,E):: E=(E=102)+(E
      =103)+(E=104)+(E=112):: IF E=0 THE
      N 980
  940 CALL GCHAR(I+1, J, E):: E={E=101}+(E
      =103)+(E=104)+(E=112):: IF E=0 THE
      N 980
  950 CALL HCHAR(I, J, 96+T*8)
  960 A=A-1*(T=1):: 8=8-1*(T=2):: E=1
  970 GOSUB 990
  980 RETURN
  990 REM SCORE
 1000 AS=STRS(A):: BS=STRS(B):: WS=STRS(
      Z - A - B1010 DISPLAY AT(24,3):"i="SSEG$(" "SA$
      , LEN(A$), 3) &" q="SSEG$(" "SB$, LE
      N(B$),3)&" AVAIL="5SEG$(" "SW$,L
      EN(W$), 3)1020 RETURN
```

```
1030 REM SET-UP DOTS
1040 DISPLAY AT(1,11):"BOX-DOTS"
1050 FOR I=3 TO 23 :: DISPLAY AT(I,1):R
     PTS("d",26):: NEXT I
1060 RETURN
1070 SUB BOXES(A$)
1080 8$="FF" :: H$="0123456789ABCDEFF"
1090 FOR I=4 TO 16 STEP 2
1100 BS=B$SSEG$(A$, I-1, 1)
1110 FOR J=1 TO 16 STEP 2
1120 IF SEGS(A$, I, 1)=SEGS(H$, J, 1) THEN B
     $=8$&$EG$(H$,J+1,1):: GOTO 1140
1130 NEXT J
1140 NEXT I
1150 AS=BS
1160 SUBEND
1170 END
```
 $\mathbb{R}^{d}$  ,  $\mathbb{R}^{d}$ 

## **Guess who?**

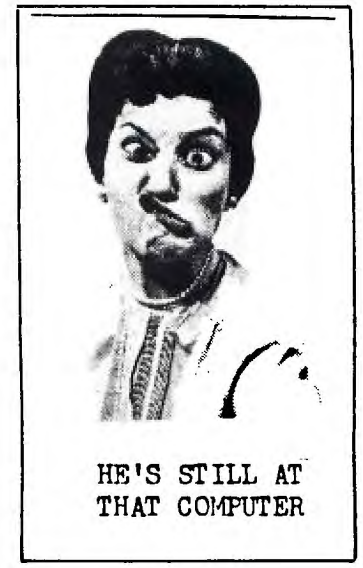

#### **DENNING**

#### **by lie Peterson**

**When you have finished • writing a program, the nest thing you should do is to RIM it. And, very probably, it will crash!** 

**Don't be discouraged. It happens to the very best of**  programmers, very often.

**So, the nest thing to do is to debug it. And you are lucky that you are using a computer that helps you to debug better than some that cost ten tines as much.** 

**There are really three types of bugs. The first type will prevent the program from running at all it will crash with an error message. The second type will allow the program to run, but will give the wrong results.** 

**And the third type, which is not really a bug but might be mistaken for one, results from trying to run a perfec'ly good program with the wrong hardware, or with faulty hardware. As for instance, trying to run a Basic program, which uses character sets 15 and 16, in Extended Basic.** 

**First, let's consider the first type. The smart little TI computer makes three separate checks to be sure your program is correct. First, when you key is s program lino and hit tie Enter key, it loots to Su if there is anything it can't understand - such as a misspelled command or an unmatched quotation mark. If so, it will tell you so, most likely by SYNTAX ERROR, and refuse to accept the . lint.** 

**Next, when you tell it to RUN the program, it first takes a quick look through the entire program, to find**  **any combination of coxeandi that it will not be able to perfore. This ii when It may crash with an error messa** ge **telling you, for instance, that you have a NETT without a matching FOR, or vice versa.** 

**And finally, while it is actually running and cones to something that it just can't do, it will crash and give you an error message probably because a variable has been given a value that cannot be used, such as a CALL HCHAR(R,C,32) when R happens to equal O.** 

**The T1 has a vide variety of error messages to tell you when you did something wrong, what you did wrong, and where you did it wrong. Rut, it can be fooled! For instance, try to enter this proves line (note the missing quotation mark). 100 PRINT 'Program must be awed int'merge format.'** 

**And, sometimes you may be told that you have a STRING-NUMBER MISMATCH when there is no string involved, because the computer has tried to read a garbled statement as a string.** 

Also, the line number **given in the error message is the line where the computer found it impossible to run the progriej that line may actually he correct but the variables at that point may contain bad values due to in error in 1011 previous line.** 

**If the error occurs in a program line which consists of several statements, and you cannot spot the error, you may hive to break the line into individual singlestatement lines. This is the easiest way to do that - Be surf the line numbers are sequenced far enough apart.**  **.Bring the problem line to the screen, put a ! just before the first 11, and enter It. Bring it back to the screen with FCTN 8, retype the line number I higher, use FCTN 1 to delete the first statement and the ! and it, put a ! before the first ii, and continue. Then, when you have solved the bug, just delete the ! from the original line and delete all the temporary lines.** 

**Pages 212-215 of your Extended Basic manual list almost all the error codes, and almost all the causes of each one - it will pay you to consult these pages rather than guessing what is wrong.** 

**You may create some really bad bugs when you try to modify a program that was written by someone else especially if you add any new variable flint or CALL; to the program. Your new variable sight be one that is already being used in the program for something else, perhaps in a subscripted array. I have noticed that**  programmers rarely use 0 in **a variable name, so I always tack it onto the end of any variable that I add to program.** 

**Also, the program that you are acidifying may have ON ERROR routines, or a prescan, already built in. The ON ERROR routine was intended to take care of a different problem than the one you create, so it could lead you far astray - you had better delete that ON ERROR statement until you are through modifying.** 

**The prescan had better be the subject of another lesson, but if the program has in odd-looking command !1Pup near the front somewhere, it has a prescin built in.** 

**And if so, if you add a new variable Mlle or use a CALL that isn't in the program, you will get a SYNTAX ERROR even though there is no error. One way to solve this is to insert a line with !IP+ just before the problem line, and another with !IPright after it.** 

**When a program runs, even though it crashes or is stopped by FCTN 4 or a BREAK, the values assigned by the program to variables up to that point will remain in memory until you RUN again, or make a change to the program, or clear the mesory with NEV. This can be very useful. For instance, if the program crashes with BAD VALUE IN 680, and you bring line 680 to the screen and find it reads CALL HCHAR(R,C,CH)** 

**just type PRINT R;C;CH and you will get the values of RI C and CH at the time of the crash. You will find that I Is less than l or more than 24, or C Is less than 1 or more than 32, or CH is out of range.** 

**In Extended Basic, you Can\_ even enter and run a multi-1 statement line in imeediatel mode (that is, without a) line number), if no rwfer-i We is made to a line num-1 ber. So, you can dump the\_ current contents of an array\_ to the screen by FOR TO 100::PR1NT A(J);: I 1 NEXT J - or you can even\_ open a disk file or a prin-I ter to dump it to.** 

**You can also test al program by assigning a value\_**  to a variable from the **isaediate mode. If you BREAK a program, enter Ax100 then enter CON, the program\_ will continue from where it\_ stopped but A will have al value of 100.** 

**You can temporarily stop &I** 

**program at any time with FCTN 4, of course (the manual says SHIFT C, but it was written for the old 99/4), and restart It from that point with CON. Or you can insert a temporary line at any point, such as 97I BREAK if you want a break after line 970. 2r, you can put a lint at the beginning of the program listing the line numbers before which you want breaks to occur, such as I BREAK 960,970,900 Note that in this case the program breaks just BEFORE those listed line numbers. You can also use BREAK followed by one or more line numbers as a command in the immediate mode.** 

**The problem with using BREAK and CON is that BREAK upsets your screen display format, resets redefined characters and colors to the default, and deletes sprites. So, it is sometimes better to trace the assignsent of values to your variables by adding a temporary line to DISPLAY AT their values on some unused part of the screen. If you want to trace them through several statements, it wall be better to SOSUI to a DISPLAY AT. And if you need to slow up the resulting display, just add a CALL KEY routine to the subroutine.** 

**Sometimes, your program will appear to be not flowing through the sequence of lines you intended (perhaps because it dropped out of an IF statement to the nest line!) and you will want to trace the line number flow. This can be done with TRACE, either as a command from the immediate mode or as a program statement, which will cause each line number to print to the screen as it is executed. If used as a command, it will trace everything from the beginning of**  **the program, so it is usually better to insert a temporary line with TRACE at the point where you really want to start. Once you have implemented TRACE, the only nay to get rid of it is with UNTRACE.** 

**TRACE has its limitations because it can't tell you**  what is going on within a **multi-statement line, and it will certainly mess up any screen display. Sometimes it is better to insert temporary program lines to display lint numbers. I use CALL TRACE( ) with the** line **number between the parentheses, and a subprogram after everything else 30000 SUB TRACE(I)::DISPLAY AT(24,1):1 It SUBENO** 

Some programmers use ON **ERROR combined with CALL ERR as a debugging tool, but I can't till you much about that because I have never used it. ON ERROR can give more trouble than help if not used very carefully, and I cannot see that CALL ERR gives any information not available by other means.** 

**Sometimes you can debug a line by simply retyping it. It is only very rarely that the computer is actually interpreting a line differently than it appears on the screen, but retyping may result in correcting a typo error that you just** could **not see. Is fact, most bugs turn out to be very simple errors.** 

**Vaal you are debugging a string-handling routine, don't take it for granted that a string is really as it appears at the screen it may have invisible characters at one or both ends. Try PRINT LEWIS) to see if it contains more characters than are showing; or PRINT 'I'LHS&'I' to see if**  **any blanks appear between the asterisks and the string.** 

**There is no standard way to debug** a **program. Each problem presents a challenge to figure** out what **is going wrong, to devise a test to find out what is really happening.** 

**Don't debug by experisen**ting, by changing variable **values just to see what will happen, etc. Even If you succeed, you will not have learned what was wrong so you** will **not have learned anything - and** if **your program contains lines that you didn't understand when you wrote them, you will have real problems if you ever try to modify the program. (Believe me, I speak from expertence)** 

**You know who!** 

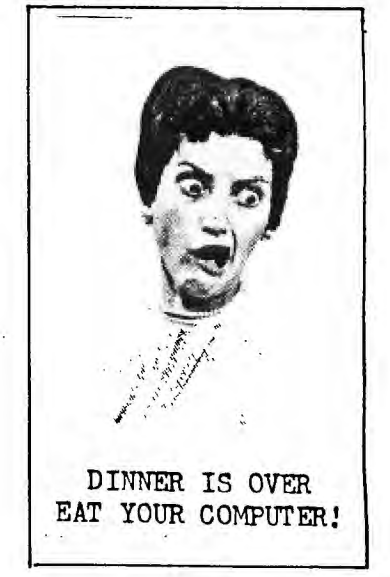

This is a reprint of an article from the C.C.99'ER, Feb. 1986, by JIM BURES.

#### **TIC-TAC-TCX** with **LI3XT-FEN**

I've seen several schematics for LIGHT-Pensition<br>that work with the I.1. but I have it can<br>programs that initize the pen. I i-cided to<br>build one for the novelty of it, but I had to<br>write a small proprime for it. I found al

After several tries, the pen worked, but was<br>so sensitive to the slightest ray of light<br>from the term of a head of a head over the bood<br>over the constraints of the pen of a head of the head<br>program solved the problem. Now

I wanted to use sprites. Lines 130 to 350 set up the game board and defines **characters.** Lines 360 to 550 are the meat of the program. Line 430 **checks** to see if the light-pen has been set off by a light source (in this program it is a white colored sprite). The rest of tne program lines will determine which marker ;A- or Y) goes where.  $\begin{array}{ll} \mathbb{T}^n & \text{pr} \text{ or } \mathbb{R} \text{ is not really complete because } \mathbb{R}^n \to \mathbb{R} \text{ is also done to see who wins. I'll } \mathbb{1}^n \end{array}$ that to you.  $\overline{\phantom{a}}$  is the set of  $\overline{\phantom{a}}$  JIM

(Ed. note: There is a basic version of this rr ...am, that does more checking, but for the<br>%.se of pr.widing a program, and a light-pen<br>for you .ha havent built one, I'm including tnis one. :here is also anotherprogram that uses a double set of light-pens **for gaming between two players an one screen,)** 

100 PEM 1 TIC-TAC-TCE 3<br>140 REM 3 LIGHT-PEN DEMO 1 **120 REM 8 BY JIM MURES \$ 130 F** ■ **1 ti 2-1 140 DIM A(9;2) 150 CALL COLDR(30 12,1)11 CALL CO LOR(4,12,1) 160 A(1,1)=16 it A(1,2)=16 to A(**   $2,1)=16$  is  $A(2,2)=104$  is  $A(3,1)=$ **16 it A(3,2)-1B4 170 A(4,1)=80 is A(4,2)=16 to A( 5,1)80 it A(5,2)=104 is A(6,1)= 80 is A(6,2)=184 180 A(7,1)=144 is A(7,2)=16 to A (8,1)144 tt A(8,2)=104 ol A(9.1 )=144 is A(9,2). 184 190 CALL SCREEN(2) 200 CALL COLOR(10,13,1) 210 CALL CLEAR 220 81\$="80402010080402010102040 81020408001020408102040808040201 008040201" 230 CALL CHAR(46,8111) 240 CALL MAGNIFY(4) 230 824NeFF808080808080808080808 080808OFFFF010/01010101010101010 1010101FF" 260 CALL CHAR(100,82S) 270 CALL DEL8PRITE(ALL)** 

SCHEMATIC and PARTS LIST<br>  $R1 - 4^{-\mu}$  chm<br>  $R2 - 47K$ <br>  $Q1 - 2$ ,  $\cdot$  Tran. R.S. # 276-<br>  $Q2 - 1$ <br>  $\cdot$   $\cdot$  Tran. R.S. # 276-RI - 47\*\* ohm R2 + 47K ohm<br>01 - 2% \* Tran. R.S. # 276-2023<br>02 - 11.14 Phototran R.S.# 276-145<br>SI - Any --111 meres: r.s.# 272-1472<br>DI - 0PT: AA. Dioue AN914 or :% AA រ និរ  $Q<sub>2</sub>$ ω1 š R<sub>2</sub> 7 š  $\mathbf{r}$ .<br>S1 j. ٠ R1 × PIN D<sub>1</sub> (орт.).

Acquire a large felt tip pen to use a housing for the above aparatus. An ol joystick cable will make a perfect cabl with the female 9-PIN D TYPE connector, which will make assembly easier, faster and definitly more economical.

(\*\* WP99 UG assumes no responsibility f any damage you may do to your conso attempting to install this feature

**280 CALL CHAR(104,"101010101010 010") 290 CALL VCHAR(1,20,104,24) 300 CALL VCHAR(1,10,104 ,24) 310 CALL CHAR(107,"FF00") 320 CALL HCHAR(8,1,105,32) 330 CALL HCHAR(16,1,105,32) 340 831WFFFFFFFFFFFFFFFFFFFFFF FFFFFFFFFFFFFFFFFFFFFFFFFFFFFFF FFFFFFFFFF" 350 CALL CHAR(108,S3\$) 360 Z=Z+1 370 IF F<=0 THEM 8=96 ELSE S-IC 380 FOR I=1 TO 9 390 R=A(I,1):: C=A(I,2) 400 IF A(1,1)=0 THEN 470 410 CALL SPRITE(01,108,16,R,C) 420 FOR D=1 TO 6 470 CALL JOYST(1,X,Y) 440 IF X THEN 490 430 NEXT D 460 CALL DELSPRITE(#1) 470 NEXT I 480 GOTO 370 490 CALL DEL8PRITE(101)to CALL ! UND(500,990,1)11 CALL SOUND(50, 0000,30) 500 FOR 001 TO 6 ii NEXT D 510 CALL SPRITE(01Z,S,5,R,C) 320 0=0+1 to IF 0-9 THEN 550 530 A(I,1)=0 tt A(I,2)=0 540 F--F is GOTO 360 550 GOTO 550** 

## **COMPETITION COMPUTER PRODUCTS**

**2629 W. NATIONAL AVE. MILWAUKEE, WIS. 53204** 

### **414-672-44=110**

**BANKCARDS - CHECKS - DISCOVER CARDS - COD WELCOME!** 

**W NOW - DISKS -49 EACH! W** 

### **GENUINE TI JOYSTICKS \*6 PR/SEE GENE**

**WE WILL BUY ANY TI HARDWARE OR SOFTWARE YOU NO LONGER NEED - CALL! STORE HOURS; MON THRU FRI 10-6 SAT 10-3 WE TAKE TI SYSTEMS IN TRADE ON IBM COMPATIBLES.** 

**NEW-NEW NEW-NEW** 

 $\sim 100$  km  $^{-1}$ 

 $-11$ 

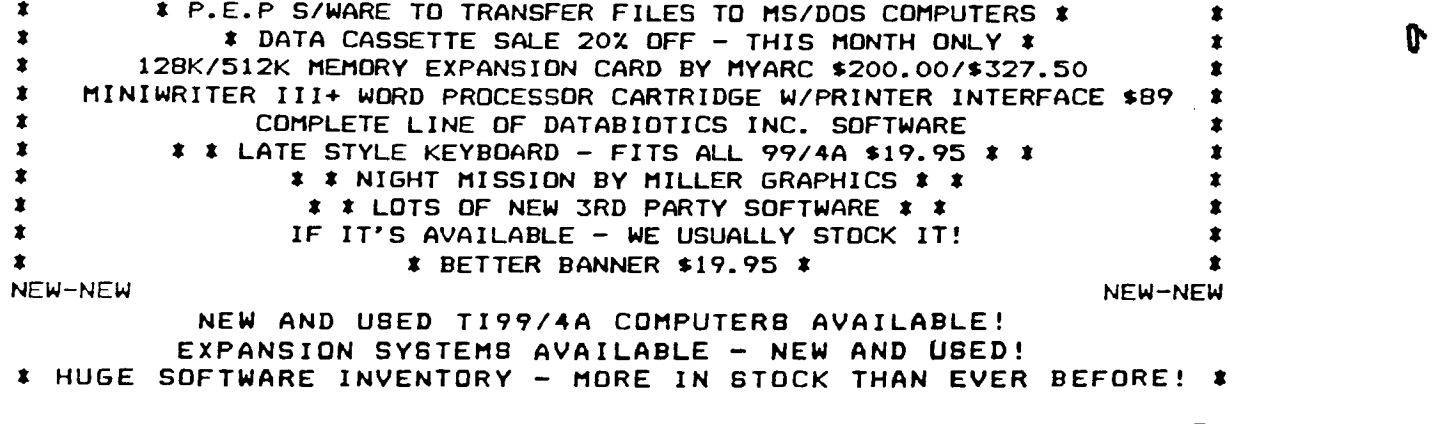

**BEFORE YOU MAIL ORDER OR BUY ELSEWHERE - GIVE US A CALL - WE WILL TRY TO MEET OR BEAT ANYBODY'S PRICES. REMEMBER THAT WE ARE HERE TO HELP YOU HAVE A QUESTION OR PROBLEM. WE DO NOT CHARGE EXTRA FOR BANKCARDS. WE WANT YOUR BUSINESS AND WE'LL PROVE IT! TED, GENE, JIM & RON** 

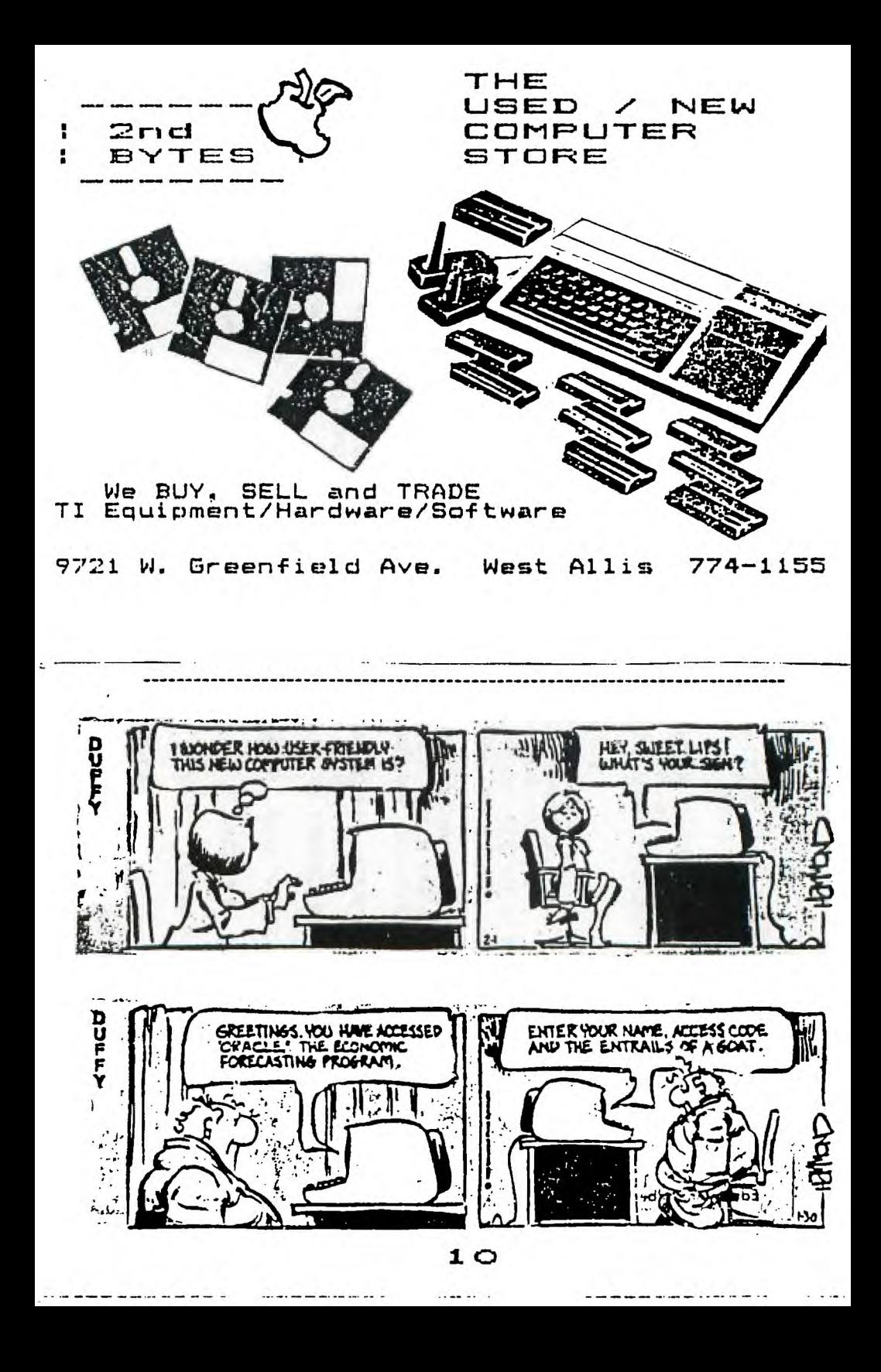

**TIPE FROM THE TIBERCUD** 

**144** 

**Copyright 1987** 

**TISERCUI SOFTWARE 156 Collingwood Ave. ' Columbus, OR 43213** 

**Distributed by Tigercub Software to 11-99/4A Users Groups for promotional purposes and in exchange for their newsletters. May be reprinted by non-profit msers groups, with credit to Tigercub Software.** 

**Over 130 original programs in Basic and Extended Basic, available on cassette or disk, now reduced to just 12.00 each, plus \$1.50 per order for cassette or disk and PPhN. Cassette programs will not be available after my present stock of blanks is exhausted.** 

**Descriptive catalogs, while they last, 41.00 which is deductible from your first order.** 

**Tigercub Full Disk Collections, reduced to \$10 postpaid. Each of these contains either 5 or 6 of my regular 12 catalog programs, and the remaining disk space has been filled with some of the best public dosain programs of the same category. I am DOT selling public domain programs - they are a fret bonus! TIGERCUB'S BEST, PROGRAMMING TUTOR, PROGRAMMER'S UTILI-TIES, BRAIN GAMES, DRAIN TEASERS, BRAIN BUSTERS!,<br>RANEUVERING GAMES, ACTION MANEUVERING GAMES.** 

**REFLEI AND CONCENTRATION,<br>THO-PLAYER GAMES. KID'S**  $\mathbf{1}$ **TWO-PLAYER GAMES, KID'S MORE GAMES, GAMES, ELEMENTARY MATH, RID-ILE/HIGH SCHOOL MATH, VOCAB-ULARY AND READING, MUSICAL EDUCATION, KALEIDOSCOPES ANO DISPLAYS** 

 $\mathbf{I}$ 

**NUTI k 101.01 Th. I), a fall disk of 100 Extended Basic utility subprograms in merge format, ready to merge into your own programs. Plus the figercub Menuloader, a tutorial on using subprograms, and 5 pages of documentation**  with an example of the use **of each subprograa. Reduced to 113.00 postpaid. NUTS 11 DOLTS NO. 2, another full disk of 108 utility subprograms in merge format, all new and fully compatible with the last, and with 10 pages of documentation and examples. Also \$15 postpaid.** 

**1siltittit11111itimittitit I NUTS 1. BOLTS 13 is now t t ready, another full disk t of 140 new merge-format t t utility subprog 11 I 1 compatible with the pret vious. With 11 pages of I t documentation, \$15 ppd. <sup>1</sup> Ittilt1=1:211I1=111tit** 

**TIPS FROM THE TIGERCUI, a full disk containing the complete contents of this newsletter Nos. 1 through 14, 50 original programs and files, reduced to \$10 ppd. TIPS FROM THE TIGERCUI VOL. 2, another diskfull, complete contents of Kos. 13 through 24, over 60 files**  and programs, also just \$10 **TIPS FROM TIE THERCUI VOL. 3,another 62 programs, tips and routines from Nos. 25 through 32, \$10 postpaid. TIPS FROM THE TISERCUI VOL. 4, another 4\$ programs and files from issues 33 through 41, also \$10 postpaid.** 

**Thanks to Steve Chapman and Bill Wallbank of Stone h Webster Engineering Corp. TIUG** for this one. If V=2I **you are in Extended Basic, otherwise you are in Basic. I am not sure it will work with all consoles and modules. - (00 RANDOMIZE (0)** 

#### **110 •1RM/41100)**

**How can you input a blank (CORN 32) with ACCEPT AT? As far as 1 knov, you can't. With LINPUT, just hit the space bar, and with INPUT, type ". But with ACCEPT AT the space bar gives a null string and " gives ! However, you can code around it -** 

**11=CHRS(34)1CHRS(3211CHRI(32 ):: ACCEPT AT(1,1):1\$ IF TS=16 THEN TS=CHRS(32)** 

**And, to clear up the puzzling behavior of the 'quote marks' -** 

**100 CALL CHARPAT(34,00):: C ALL CHAR135,CH\$1!written by Jim Peterson 110 DISPLAY AT(1,7)ERASE ALL :'THE 1 PUZZLE':' You can't enter PRINT 1 or PRINT 111**  the conguter demands an **oven number of I.' 120 DISPLAY A115,1101 PRINT II 'prints a null string In othing1'02 PRINT Itl !print s t' 130 DISPLAY AT(8,1):"3 PRINT 1111 'prints 1':'4 PRINT II \*II !crashes as STRING-NUM BER MISMATCH' 140 DISPLAY A1(1111)1'5 PRIM <sup>T</sup>110211 !crashes as SYNTAX** 

**ERROR' 150 DISPLAY AT(I3,1):'S PRIX T 111111 !prints PRIN**  <sup>T</sup>**1111111 !prints 1111':\*8 PR INT 11111111 'print Ittr 160 DISPLAY AT(16,1109 PRIM <sup>1</sup>11111111 'prints 111'1'10 PRINT 111111111 !crashes as STRING-NUMBER MISMATCH' 170 DISPLAY AT(17,1)1'11 PRI NT 1111tt1111 !crashes as SY NTAI ERROR':'12 PRINT 111111 1111 '1111'** 

**180 DISPLAY ATI22,11:'13 PRI NT 11111011111 112\$1':'14 P RINT IIIIIiiIIIII'lltIII" 190 DISPLAY AT(24,110TRY 11 ! LINE M0.11-14)?' ACCEPT AT(24,201VALIDATE(I16lT)S12 E(2)BEEP:LN ii IF LNK1 OR LN )14 THEN 190 200 CALL CLEAR :: ON IN 6OSU**  **I 2301140,230,260,210,210,30 0,310,320,330,340,390,360,37 0 210 PRINT illit'Press any be**  <sup>r</sup>' **220 CALL KEY(0,K,5):: IF SO THEN 220 ELSE 110 230 PRINT " RETURN 240 PRINT 't' RETURN 290 PRINT "" 1: RETURN 260' PRINT "I" !crashes as STRING-NUMBER MISMATCH - the is misinterpreted as a au Itiplier'Sase with 210 !with anything else, inc luding numerals, crashes as SYNTAI ERROR - but inserts a space before the character' 280 PRINT "it" 'crashes 290 PRINT """" RETURN 300 PRINT "'0'" :: RETURN 310 PRINT "'SW' :: RETURN 320 PRINT \*\*\*\*\*\*\*\* :: RETURN 330 PRINT '"'I'"' !crash 340 PRINT ""ii"" !crash**  350 PRINT \*\*\*\*\*\*\*\*\*\*\* 12 RETU **RN 360 PRINT \*\*\*\*\*\*\*\*\*\*\*\* 1: RET URN 370 PRINT IN I: RE TURN** 

**The method of closing an 'ajar' file, described in Tips 128, doesn't always work, but this one seems to be reliable -** 

**100 ON ERROR 500 :: OPEN II: 'DSKI.TEST' :: INPUT 11:A\$ : : PRINT At :: STOP 500 ON ERROR 510 :: CLOSE 11 310 INPUT 'CHECK DISK AND OR IVE, PRESS ANY KEY':DUMMYS : : RETURN 100** 

**This one is just for the fun of it - it uses the contents of computer memory to create designs -** 

**100 DISPLAY AT(3,101ERASE AL**  L:"COLORPEEK": :TAB(7);"by J **im Peterson': : Witch the computer's memory': i'displ ayed in color.' 110 DISPLAY AT112,UWChoose 't s'TIT plain colors'i :'(2 ) bars I checks': :'(3) patt erns' it ACCEPT ATI12,81VALI** 

BATE("123")SIZEII):0 :: CALL CLEAR ## IF R#1 THEN 170 120 DISPLAY AT(12.5): 'vait, alesse" is IF Q=3 THEN 140 130 FOR CH=32 TO 143 ±: CALL CHAR(CH, RPTS("FO", B)):: NEI T CH :: 60TO 160 I40 RANDOMIZE :: FOR CH=32 T 0 88 :: FOR J=1 TO 4 :: X4=S EG\$("0018243C425A667E8199A58 DC3DBE7FF\*, INT(I6XRND+I)X2-I .2):: BANBARA :: CANABACA : : NEIT J ## CALL CHAR(CH, B#& CS) ISO CALL CHAR(CH+55, BS&CS)1: **BALCANTY LE NEXT CH** 160 FOR SET=0 TO 14 :: CALL COLOR(SET, SET+1, 16-SET):: NE IT SET :: CALL SCREEN(2):: 6 010 190 170 FOR SET=0.TO I4 1: CALL COLOR(SET.SET+2.SET+2):: NEX T SET :: CALL SCREEN(16) 180 FOR J=-1 TO -2000 STEP -1 :: CALL PEEK(J,A):: A=A-(A <33)#(A+32):: A=A+(A)143)#(A /2):: R=R+I+(R=24)#24 :: CAL L HCHAR(R. L.A. 32) 190 C=C+I+(C=32)#32 :: CALL VCHAR(I.C.A.24)1: MEXT J :: 60TO 100 Unlike most of the number games played against the consuter, you can win this one -TOO CALL CLEAR :: CALL SCREE M(IS):: DISPLAY AT(3,8): "THE '37' GAME" !hy Jim Peterson IIO OISPLAY AT(5.1):" We wil I take turns sicking": "a num ber from 1 to 5, but": "not t The number that was just":"ni cked." I20 DISPLAY AT(IO,1):" The m umbers we pick will be": "add ed to the total count." 130 DISPLAY AT(13,1):" Whoev er reaches 37 is the't 'vinne r, but if you go over": "37 y ou lose." 140 CALL SHOW(20,1, "Press an y key to start") 150 CALL KEY(0, K, S):: IF S=0 **THEN 150** 160 DATA 4, 11, 17, 24, 30, 37 170 OATA 262, 330, 392, 523, 523 IBO DATA 1047, 784, 659, 523, 52  $\mathbf{3}$ 190 C.P=0 :: CALL CLEAR :: C

ì.

ALL MAGNIFY(2):: R=10 :: FOR J=1 TO 5 :: CALL SPRITE(0). 48+J, 5, R, 10):: R=R+30 :: NEI Ħ 200 CALL SHOW(24, I, "(Y) ou or (C)omputer first?");; ACCEP T AT(24,28)VALIDATE("YC")SIZ E(1):Q\$ 1: DISPLAY AT(24,1):  $\ddot{\phantom{a}}$ 210 IF Q9="C" THEN CALL SHOW (22,8,'I pick 4');; CALL COL OR(\$4,1):: P=4 :: C=4 :: CAL L SHOW(3,10, "COUNT=4") 220 CALL SHOW(20,8, 'Pick you r number")1: ACCEPT AT(20.26 OVALIDATE("12345")(N ss IF N **\*P THEN 220** 230 IF POO THEN CALL COLOR(#  $P.S.$ 240 CALL COLDR(#N.i):: P=N : : C=C+N :: CALL SHOW(3,10,"C OUNT= "ESTR\$(C))11 IF C=37 T HEN 320 ELSE IF C)37 THEN 34  $\ddot{\mathbf{a}}$ 250 RESTORE 160 260 READ I 1: IF C(I THEN B= I-C ELSE IF IK37 THEN 260 270 CALL SHOW(22,8, "I'm thin hing... "):: FDR Y=1 TO 700 1 **: NEXT Y** 280 IF 8>5 AND 8/2=INT(8/2)T  $HEN$   $B=0/2$ 290 IF 3>5 OR 8=P THEN 8=1-0  $P<sub>1</sub>$ 300 CALL SHOW(22,8,'I pick ' ESTR\$(B)):: CALL COLOR(\$P,5) :: CALL COLOR(00,1):: P=B :: C=C+B :: CALL SHOW(3,10, CO UNT= "ASTRS(C)) 310 1F C=37 THEN 340 ELSE IF C) 37 THEN 320 ELSE 220 320 RESTORE 170 :: FOR J=1 T O 5 :: READ F :: CALL SOUND(  $100, F, 5, F11, 03, 5)$ 1: NEXT J : : CALL SHOW(12, B, 'YOU WIN!') 330 CALL SHOW(15,8, 'Play aga in? (Y/M)"):: ACCEPT AT(IS,2 GOVALIDATE("YN");Q\$ :: IF QB #"N" THEN STOP ELSE 190 340 RESTORE 180 1: FOR J=1 T O 5 :: READ F 1: CALL SOUND(  $300, 30000, 30, 30000, 30, F, 30, -$ 4,5):; NEXT J :: CALL SHOW(1 2,8, 'YOU LOSE!'):: 60TO 330 350 SUB SHOW(R.C.TS):: FOR J =1 TO 10 :: DISPLAY AT(R.C): " " :: DISPLAY AT(R,C):T\$ :: MEIT J :: SUBEND

ties of the consuter -100 DISPLAY AT(3,8)ERASE ALL ("POS PUZZLE DI") 1"

rom Tidercub" il0 DISPLAY AT(9,1): "Why doe s the computer say': 'that I= 1 if you answer the": "groupt with the Enter key": '(nullstring) ?" 120 OISPLAY AT(14,1):"IIO IN PHT M1\* 130 DISPLAY AT(15.1): '120 I= PDS(""TESTING"", M\$, I)::": "PR INT I :: 60TO 100° 140 !POS PUZZLE #I - why doe s the computer say that I=1 if you answer the prompt wit h Enter (null-string) ?

- Jim Peterson **ISO INPUT MS** IGO I=POS("TESTING", M\$, I):: PRINT X :: 60TO 140

#### And -

100 DISPLAY AT(3,8)ERASE ALL 1"POS PUZZLE 82": :\*  $\mathbf{r}$ rom Tigercub" IIO DISPLAY AT(7,1): "Why doe s the computer say": "that th e first position of":"null-s tring is at whatever": "posit ion it is told to start": "se arch at?" 120 DISPLAY AT(13,1): '100 MB  $\cdot$ 130 DISPLAY AT(14.1):"110 DI SPLAY AT(20,1):"POS?"" :: A CCEPT AT(20,6):P\* 140 DISPLAY AT(16,1): '120 I= POS(""TESTING"", M\$, P):: DISP LAY AT(22,1):"'I="":X :: 60T  $0.110$ <sup>\*</sup> 150 MS="" IGO DISPLAY AT(21.1): 'POS?" 1: ACCEPT AT(21,6):P I70 I=PDS("IESTING", M#, P):: DISPLAY AT(23, I): "I=":I :: 6 010 160 Here is an improvement to

the PRINTSPEAKER in Tips 040  $-$  in lines  $130$  and  $160$ , change the CHRS([)&"1" to CHR\$(3)%'255" . This will avoid problems if the program being converted opens FILE 11.

Irvin Hott informs se th **Assembly routines which ha** been inhedded into IB.s programs, using ALSAVE SYSTEI, can be saved cassette and reloaded. Th could be very useful f those who have a stand-alor or 'eatchbox' 32k.

-----**---------**----

f

And, a mini-game for yo to have fun with or impro  $0.1 -$ 

 $1<sup>1</sup>$ 2-LINE GAME by Jim Peterson - use S&D keys to paint th white line on the highway 2 !if it is too easy, chan the 6 in AS=RPTS(CHRS(143) ) to 5 and the 5 in C)T+5  $\mathbf{I}$ 100 CALL CLEAR :: AS=RPTS( R\$(143),6):: CALL COLOR(14 +2,2,16,16):: CALL SCREEN( ## T#11 ## C#I4 ## CALL HC R(22,C+2,42):: RANDONIZE

110 T=T+1NT(3#RND-1)+(T=21 (T=1):: PRINT TAB(T):A\$ :: ALL KEY(3,K,S):: C=C+(K=83 (K=68):: CALL HCHAR(22.C+2 2):: IF COT OR COT+5 THEN OP ELSE 110

And finally, one of t best examples of compa programming I have ev  $5 + 60 =$ 

```
1 !JOHN WITTE'S 3-LINE VER
ON OF JOHN WILLFORTH'S WAV
POWER - PUBLISHED IN SREAT
ONAHA UG NEWSLETTER
100 CALL CLEAR :: AS(1)="A
DEFGFEDCBA" :: FOR I=1 TO
:: CALL CHAR(72-1,RPTS("0"
#I-2)&"FFFF",47,"30303EFF7
EIE04"):: AS(I+1)=SEGS(AS)
, 2, 12) LSEBS(AB(I), 2, 1):: 3
11
I10 CALL SPRITE(05,47,2,18
```

```
180, -23, 0, 16, 47, 2, 30, 100, -
.0):1 CALL MAGNIFY(2)
120 FOR I=1 TO I2 :: PRINT
s(1+(1)7)121(1-7)11A1(1+1)>6)*2*(1-6)):: NEXT I :: (
0120
```

```
Memory fuil
    Jim Peterson
```
A couple more peculiari-